## **PRESA VISIONE GIUDIZI** *app Axios*

<span id="page-0-1"></span>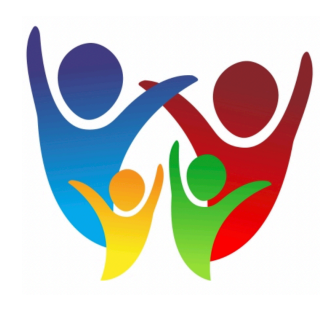

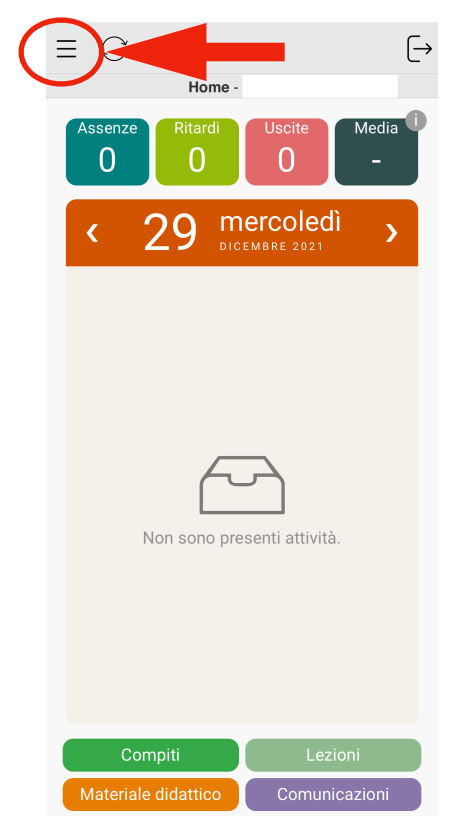

**1)** Dopo aver effettuato l'accesso all'app, cliccare sulle tre linee in alto a destra[1](#page-0-0)

<span id="page-0-0"></span>**2)** Selezionare la voce "**VOTI**"

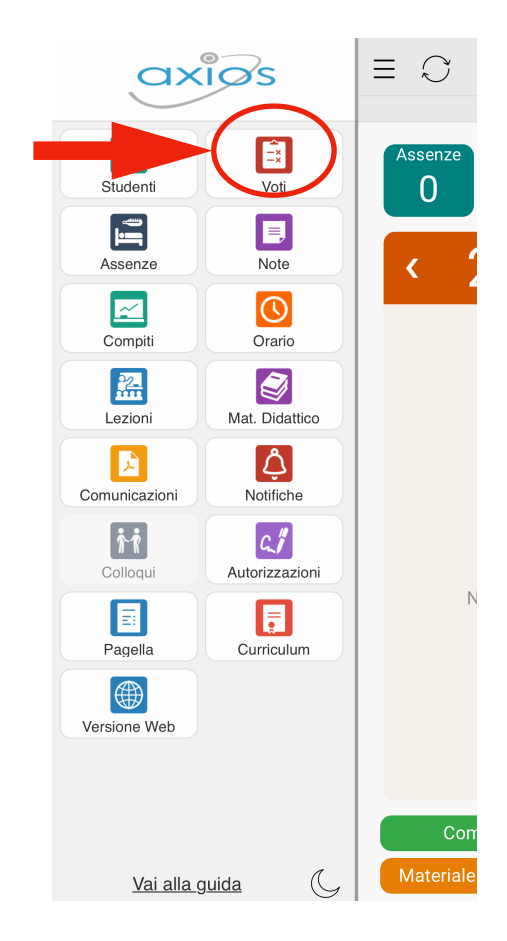

 $1$  Se più di un membro della famiglia è iscritto a scuola, sarà poi necessario cliccare la voce "STUDENTI" ed individuare lo studente o la studentessa desiderato/a.

**3)** Selezionare "**GIORNI**" per prendere visione dei giudizi. Per vedere il giudizio di ogni singola prova, sarà necessario cliccare sopra la materia (es. LINGUA INGLESE)

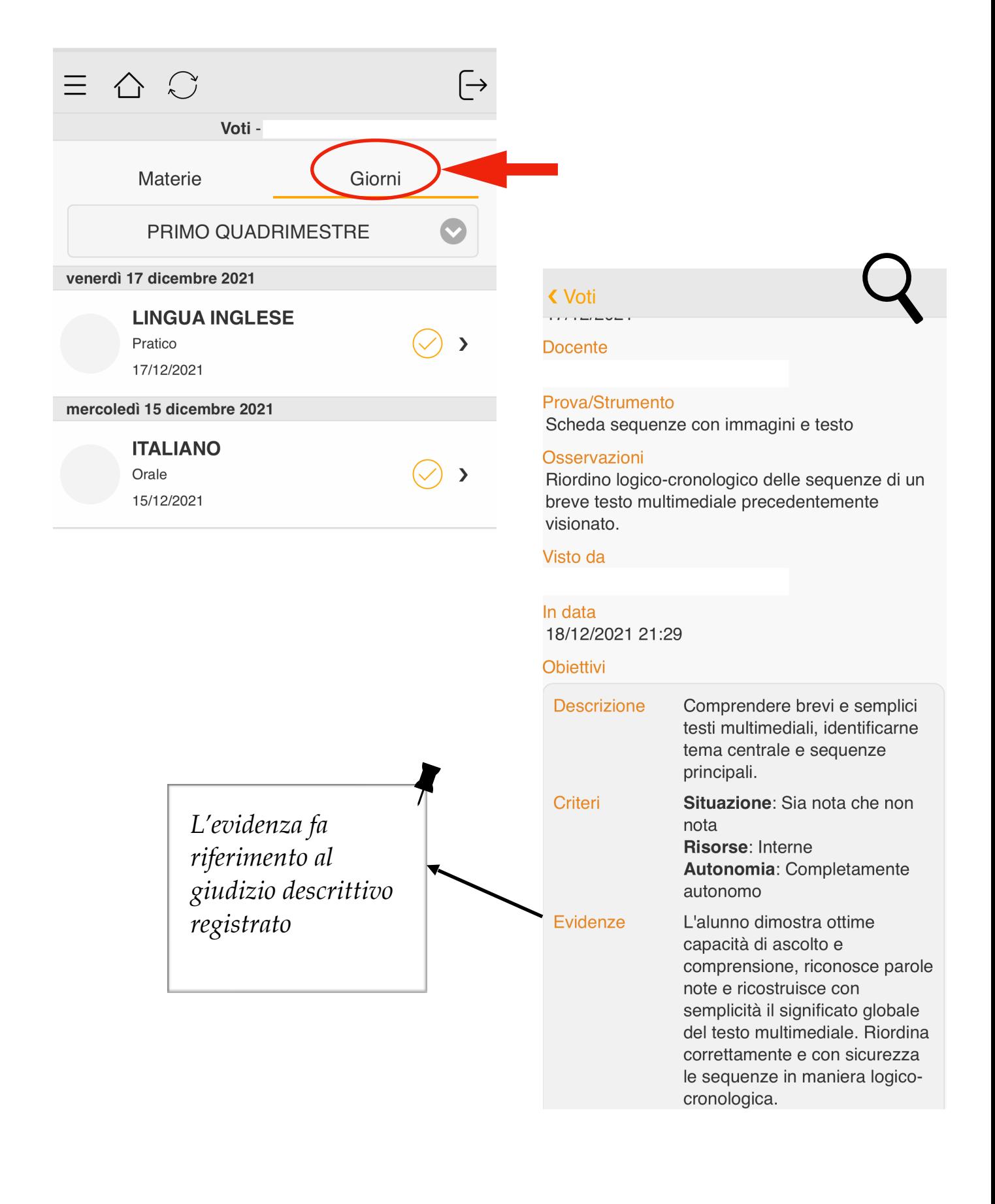